# Easily speed up Deep Learning inference Write once deploy anywhere!

# **Vladimir Kilyazov**

AI Software Solutions Engineer

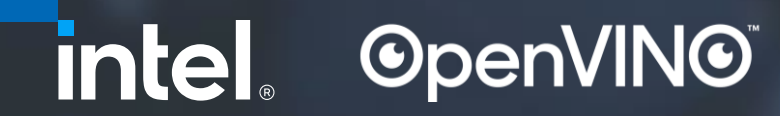

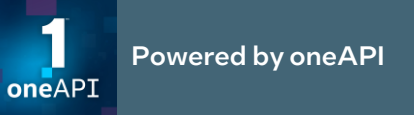

# Notices and Disclaimers

Performance varies by use, configuration, and other factors. Learn more at [intel.com/PerformanceIndex.](http://www.intel.com/PerformanceIndex)

Performance results are based on testing as of dates shown in configurations and may not reflect all publicly available updates. See backup for configuration details. No product or component can be absolutely secure.

Your costs and results may vary.

Intel® technologies may require enabled hardware, software, or service activation.

Intel<sup>®</sup> optimizations, for Intel<sup>®</sup> compilers or other products, may not optimize to the same degree for non-Intel products.

Intel does not control or audit third-party data. You should consult other sources to evaluate accuracy.

Results have been estimated or simulated.

Intel is committed to respecting human rights and avoiding complicity in human rights abuses. See Intel's [Global Human Rights Principles.](https://www.intel.com/content/www/us/en/policy/policy-human-rights.html) Intel® products and software are intended only to be used in applications that do not cause or contribute to a violation of an internationally recognized human right.

© Intel Corporation. Intel, the Intel logo, and other Intel marks are trademarks of Intel Corporation or its subsidiaries.

Other names and brands may be claimed as the property of others.

Performance varies by use, configuration and other factors. Learn more at [www.Intel.com/PerformanceIndex.](http://www.intel.com/PerformanceIndex) © Intel Corporation. Intel, the Intel logo, OpenVINO, and other Intel marks are trademarks of Intel Corporation or its subsidiaries. Other names and brands may be claimed as the property of others.

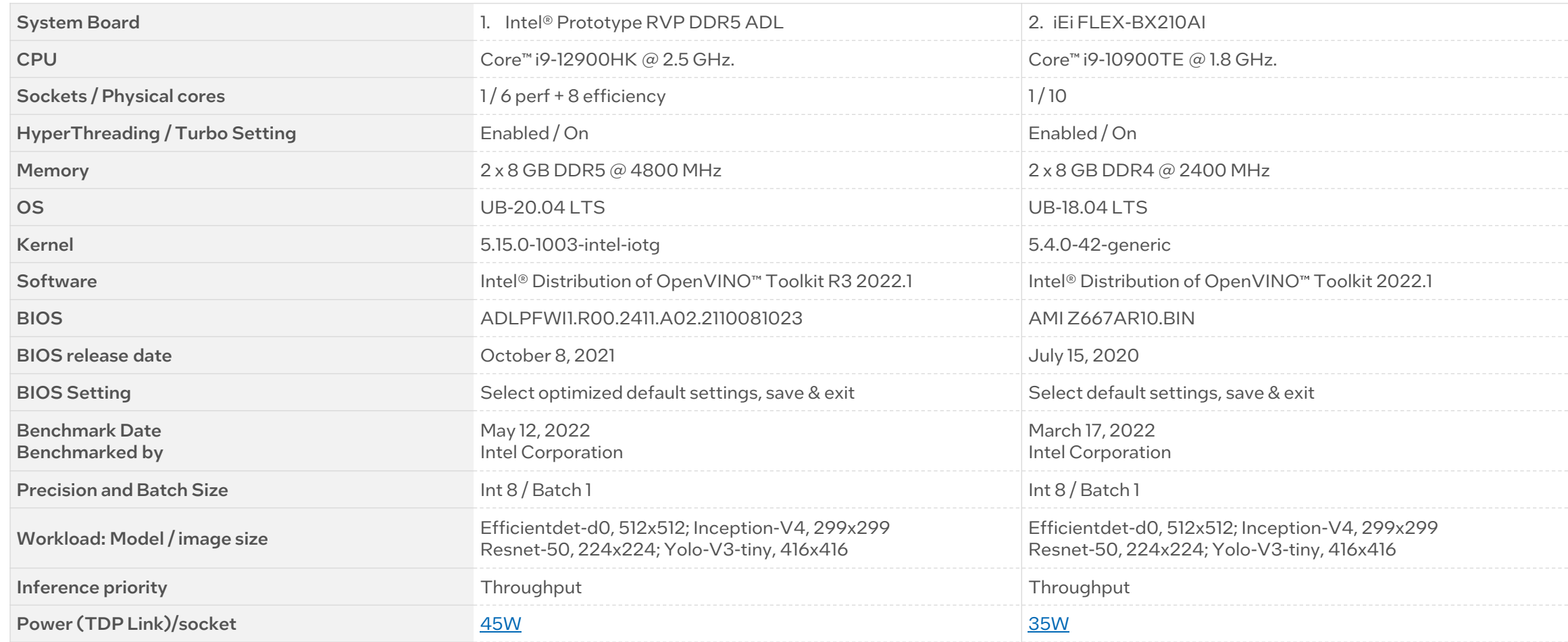

Performance varies by use, configuration and other factors. Learn more at [www.Intel.com/PerformanceIndex](http://www.intel.com/PerformanceIndex) (Events  $\rightarrow$  Intel® Innovation 2022 Press Briefings)

© Intel Corporation. Intel, the Intel logo, OpenVINO, and other Intel marks are trademarks of Intel Corporation or its subsidiaries. Other names and brands may be claimed as the property of others.

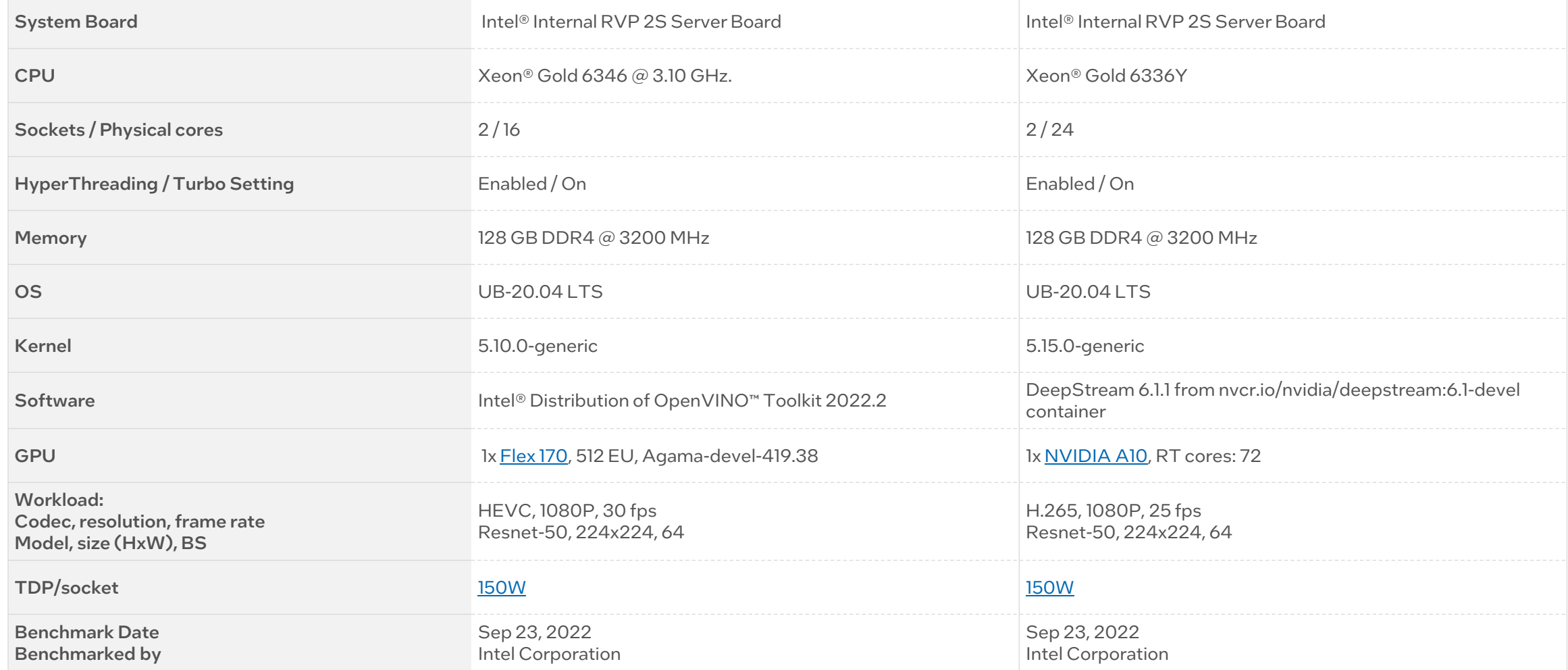

4

# Compounding effect of hardware and software configuration

### [See the compounding effect](#page-12-0)

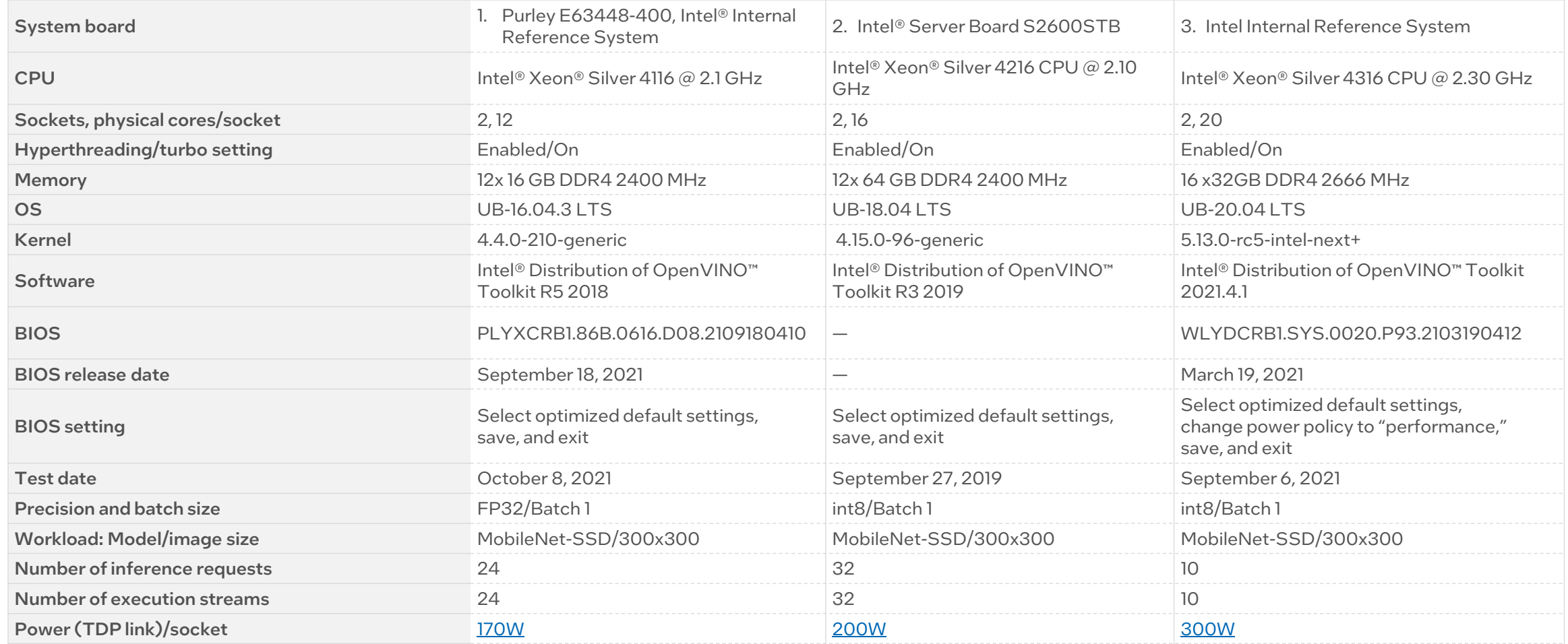

# Compounding Effect of Hardware and Software

### [See the compounding effect slide](#page-14-0)

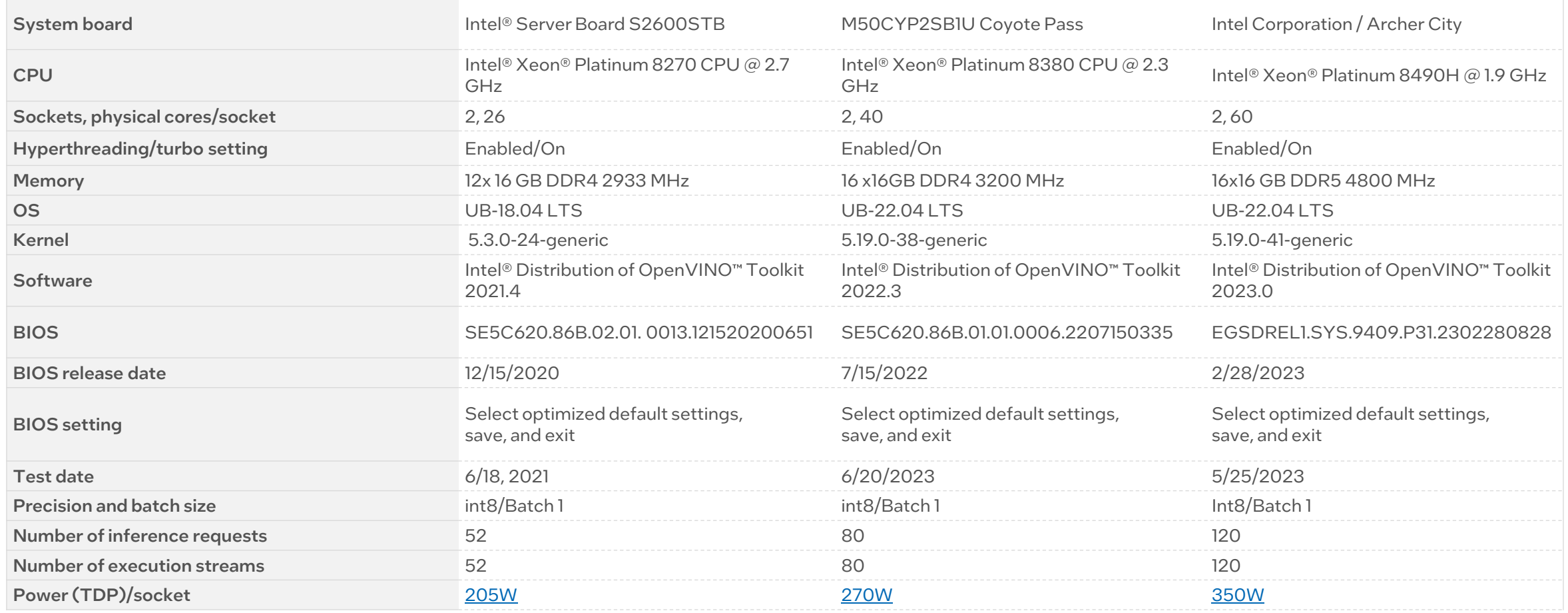

Workloads (model: input HxW):

Inception-v4: (299x299); Resnet-50: (224x224); Unet-camvid-onnx-0001: (368x480); Yolo-v3-tiny: (416x416)

# Challenges in Deep Learning

Development and deployment challenges in deep learning

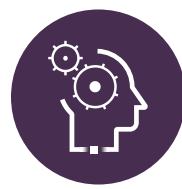

# **Maximizing trained performance Integration challenges No one size fits all**

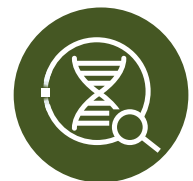

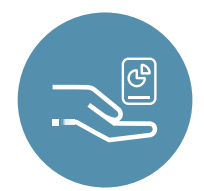

Varied HW acceleration capabilities require specific tuning when deploying

Low-performing, lower- accuracy models deployed

No way to streamline end-to-end development workflow

Diverse requirements for myriad use cases require unique approaches

Slow time to solution and time to market

Inability to meet use-case-specific requirements

7

# OpenVINO<sup>™</sup> Toolkit Overview

Fast, accurate results with high-performance, deep learning inference

Convert and optimize models, and deploy across a mix of hardware and environments, on-premises and on-device, in the browser or in the cloud

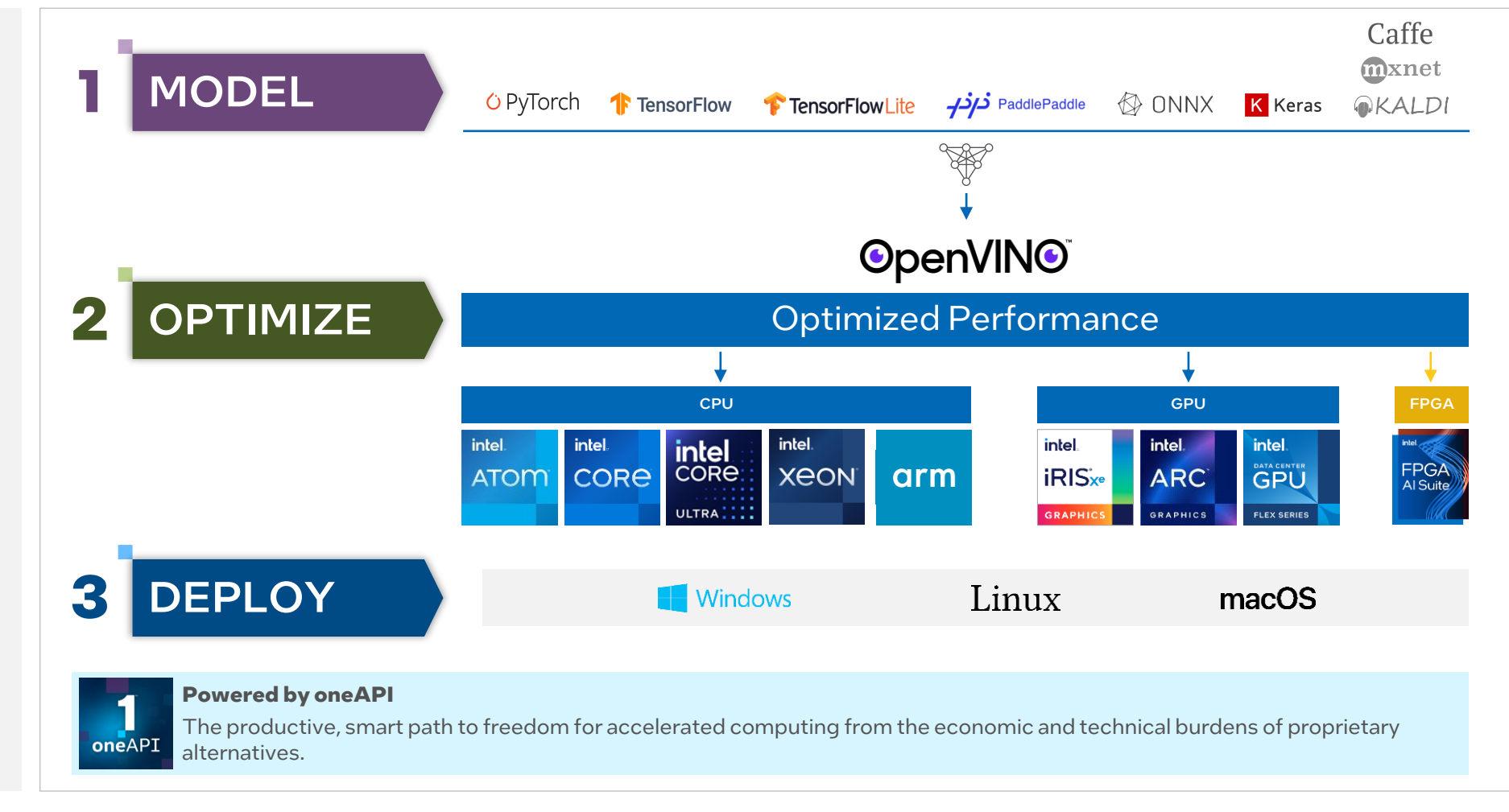

# OpenVINO<sup>™</sup> - PyTorch Framework Improvements

 $\circ$  PyTorch  $\longrightarrow$  convert\_model()  $\longrightarrow$  OpenVINO

- Support for models trained using PyTorch 1.x
- Easy to use: Load PyTorch model directly to convert\_model() API and infer using OpenVINO APIs.
- Support for all Intel devices: Intel® CPU, iGPU, dGPU and NPU.
- No explicit model conversion required: Inline conversion of PyTorch model to OpenVINO<sup>™</sup> IR
- No offline MO step needed

### **Key Benefits Example Code**

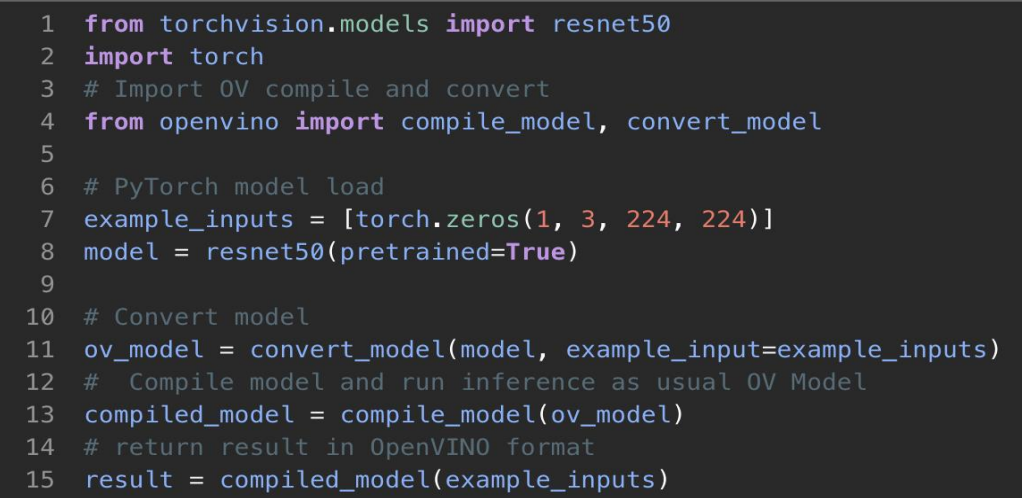

# PyTorch (torch.compile) with OpenVINO<sup>™</sup> backend

### $\bullet\bullet\bullet$

import torch import torchvision.models as models import openvino.frontend.pytorch.torchdynamo.backend  $model = models.readEB()$  pretrained=True)  $input = torch.random((1, 3, 224, 224))$ model = torch.compile(model, backend='openvino')  $pred = model(intput)$ 

### **Key Benefits Key Features**

- Support for PyTorch 2.0+
- Stay in the PyTorch API: Leverage OpenVINO while using PyTorch APIs for inferencing.
- Support for all Intel devices: Intel<sup>®</sup> CPU, iGPU, dGPU and NPU.
- Platform Support: Linux and Windows OS
- Graph Partitioning: OpenVINO™ unsupported operators fallback to PyTorch on CPU
- Model Caching: Improvement in model loading time on GPU.
- Significant optimizations for Stable Diffusion and tested/validated thoroughly

# AUTO Plugin Capabilities

The AUTO plugin automatically detects processing resources and maximizes inference performance.

It does not disrupt the workloads switching from CPU to GPU, ensuring maximum efficiency of resources.

The AUTO plugin uses performance hints that prioritize either latency or throughput and load balances across compute within both the CPU and discrete.

Learn more at [doc.openvino.ai.](https://docs.openvino.ai/latest/openvino_docs_OV_UG_supported_plugins_AUTO.html?highlight=auto)

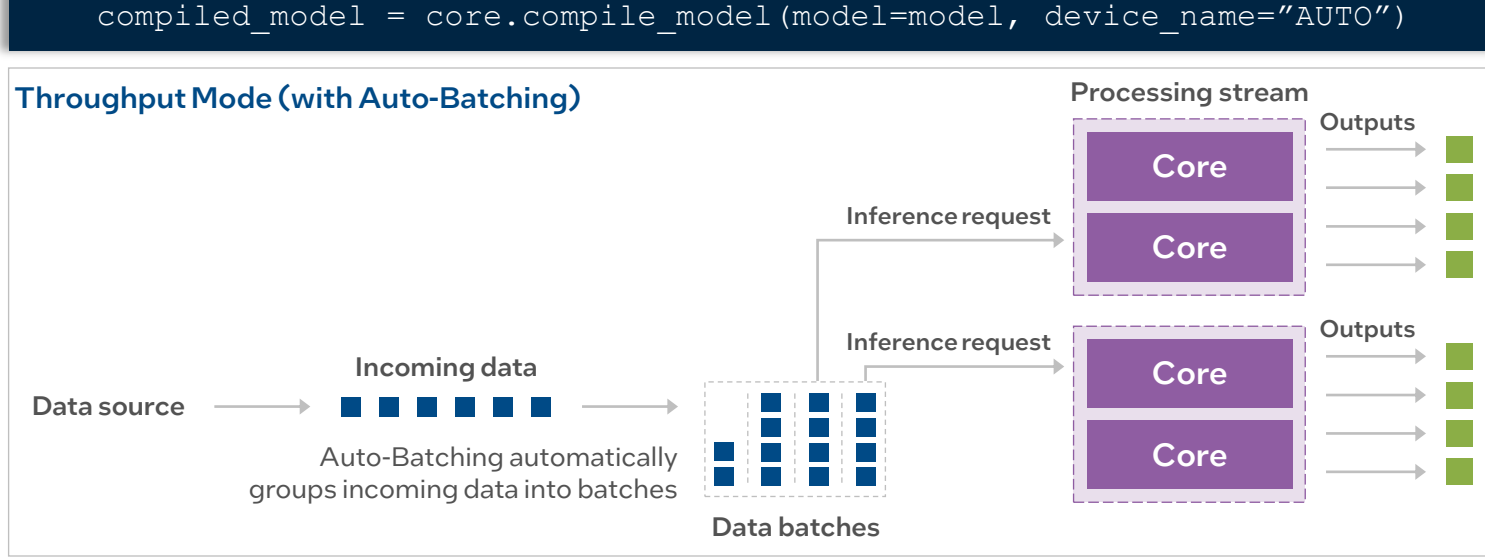

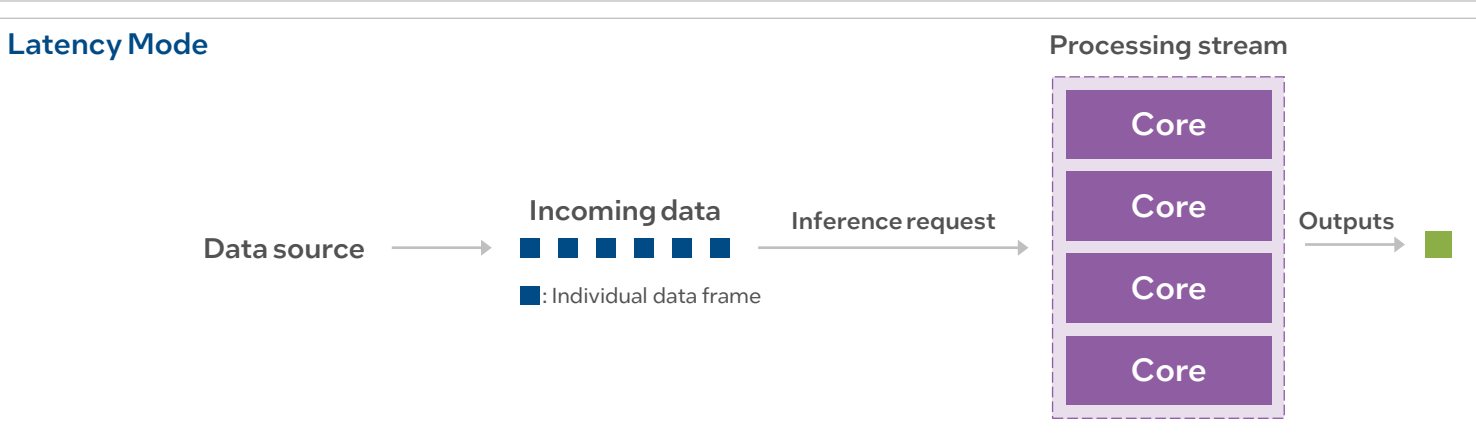

# Compounding Effect of Hardware and Software

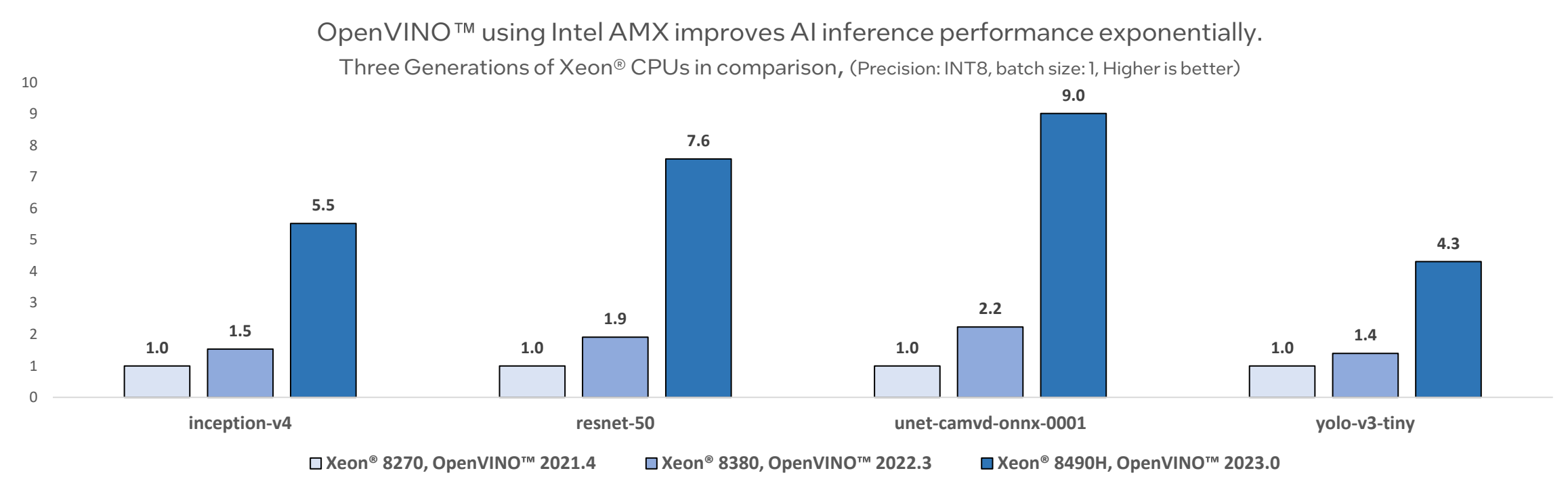

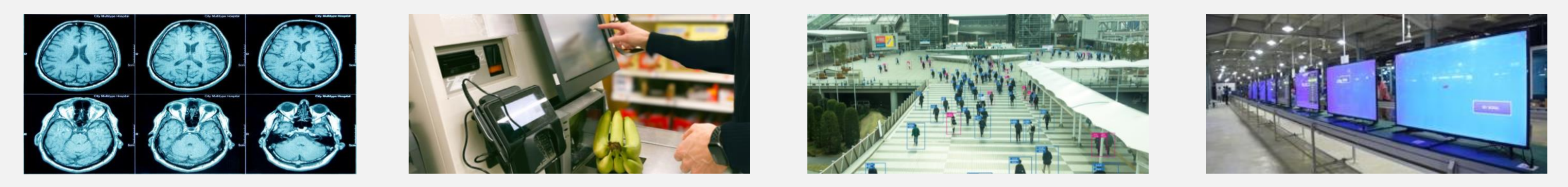

See backup for system configuration details, workloads and pricing Results may vary. AI workloads cover image classification, high-res semantic segmentation and object detection. For workloads and configurations see this slide 8.

# <span id="page-12-0"></span>Object Detection + Intel® Xeon® Scalable Processors

Compelling AI inference performance increases over time using the mobilenet-ssd model

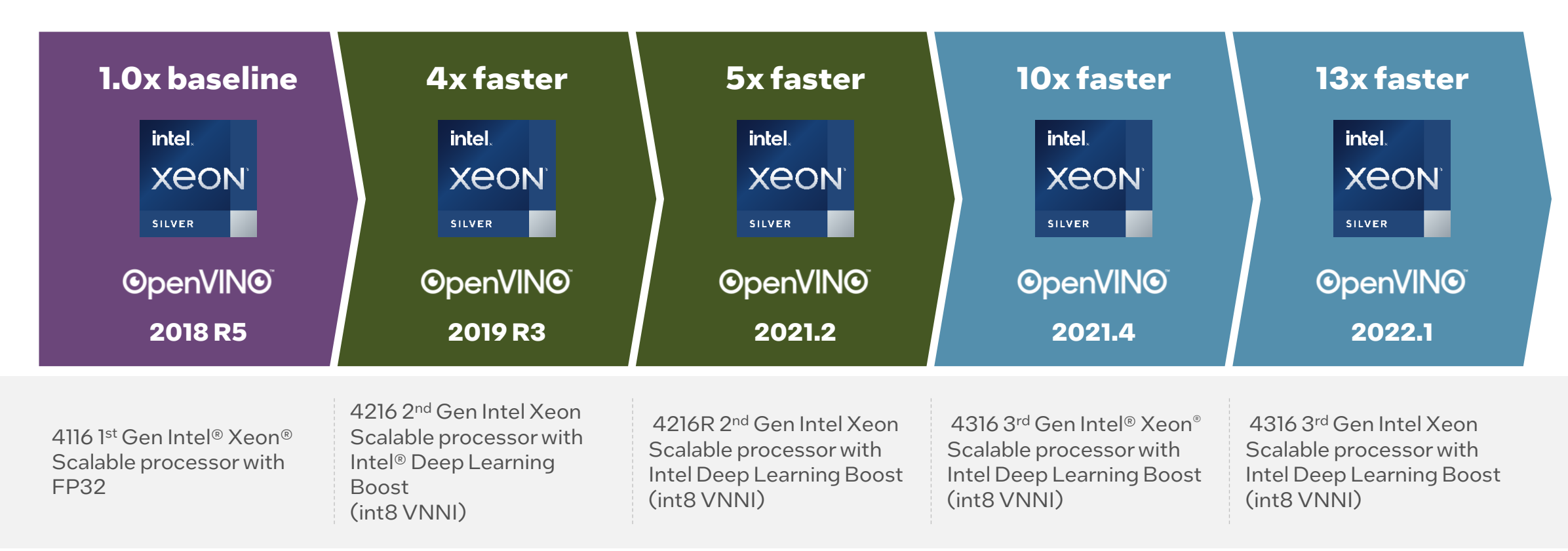

### See here for workloads and configurations. Results may vary.

1. 2018 R5 obtained on system configuration 1

2. 2019 R3 obtained on system configuration 2

3. OV-2021.2 obtained on system configuration 3

# Achieve Higher FPS for AI Inferencing

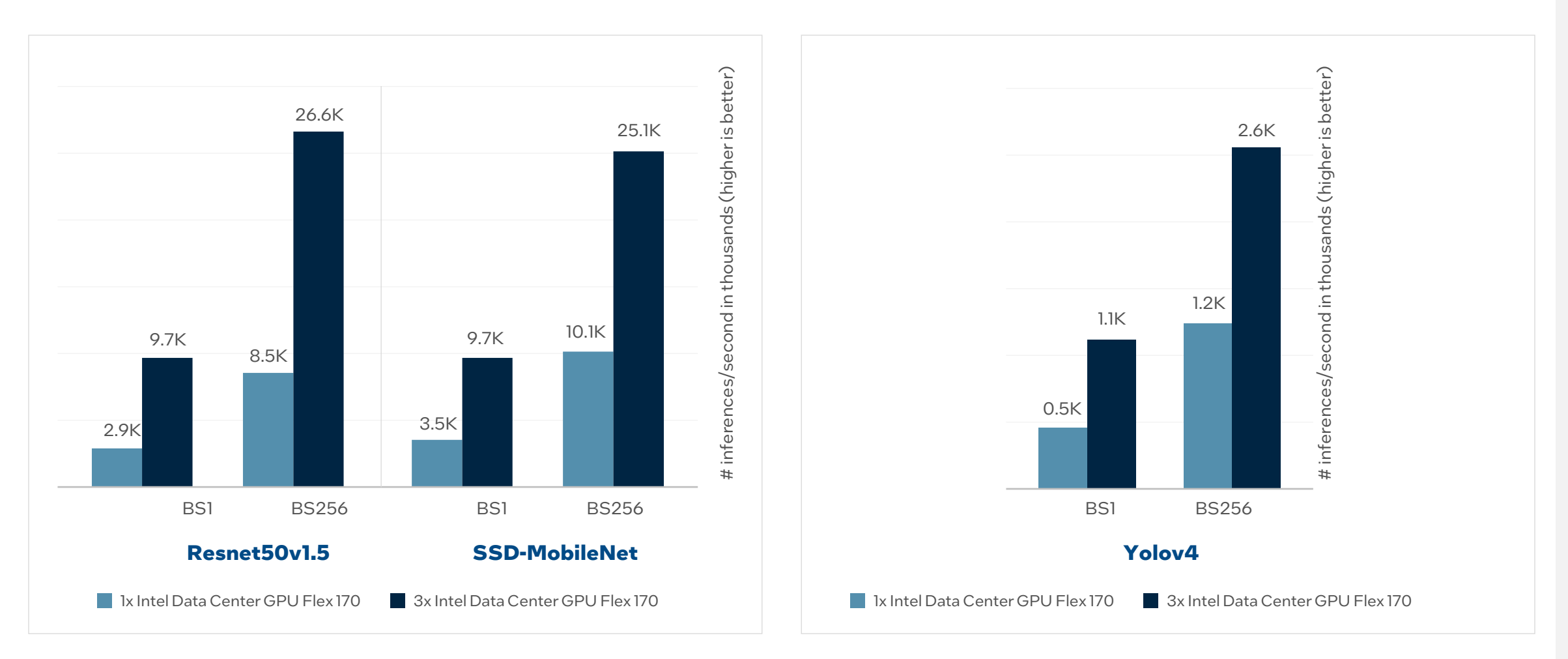

Based on OV 2022.3. For workloads and configurations visit www.Intel.com/PerformanceIndex. Click on the Events tab and and Intel® Innovation 2022. Results may vary. For workloads and configurations see this slide 7.

# <span id="page-14-0"></span>Compounding Effect of Hardware and Software

Use Intel® Iris® Xe Graphics + CPU combined for maximum inferencing

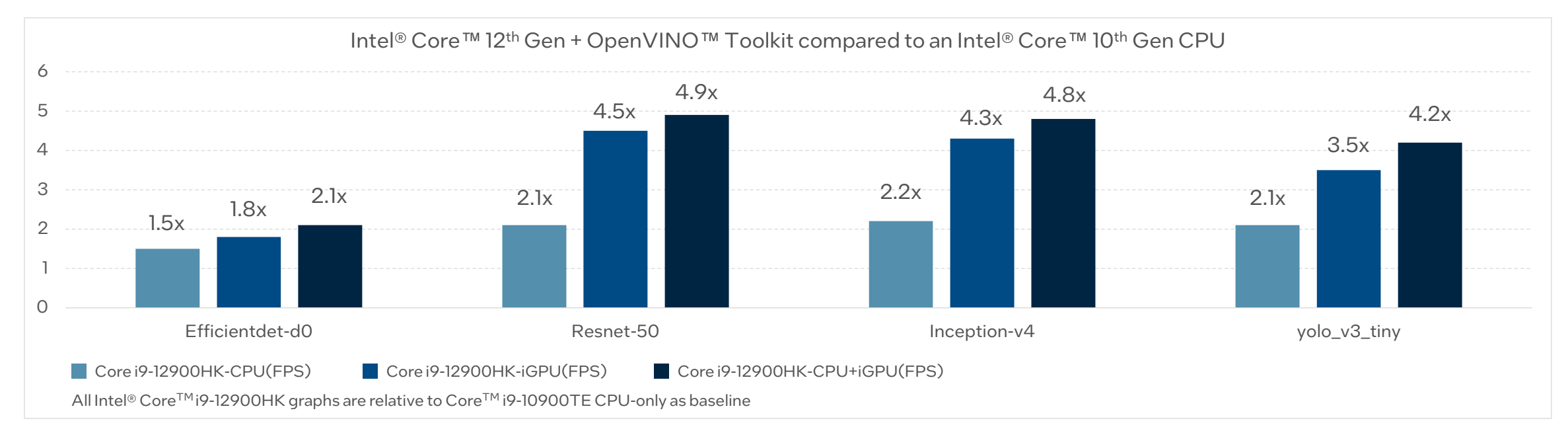

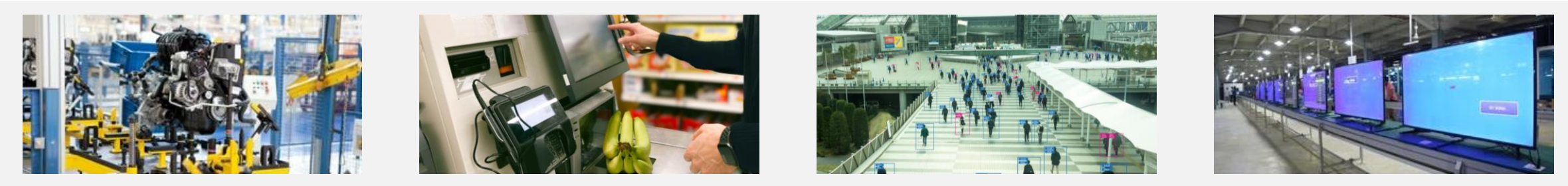

See backup for system configuration details, workloads and pricing Results may vary System 1) Core i9-12900HK System 2) Core i9-10900TE For workloads and configurations see this slide 5.

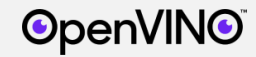

# PenVINO<sup>™</sup> Toolkit Developer Journey

 $\equiv$   $\alpha$ 

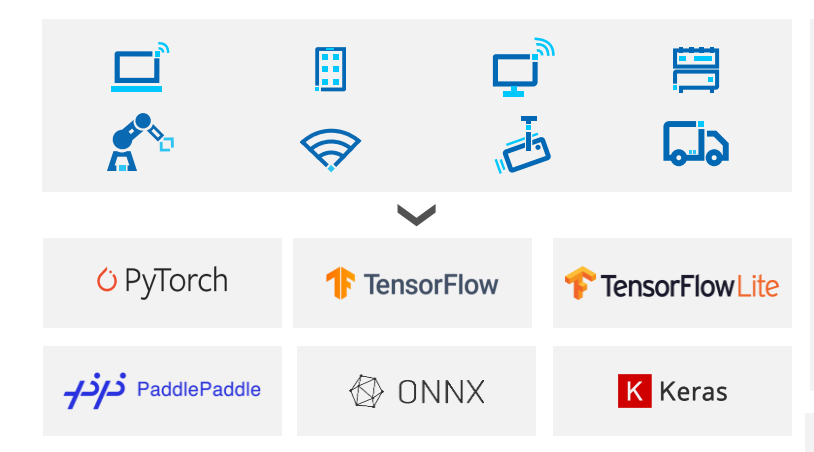

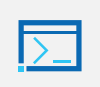

### **Open Model Zoo**

280+ open source and optimized pretrained models

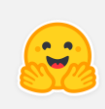

### **Intel Optimum**

Use OpenVINO as an extension in Hugging Face transformer models and gain model compression and performance benefits

# **intel** Geti

Build computer vision models in a fraction of the time and with less data.

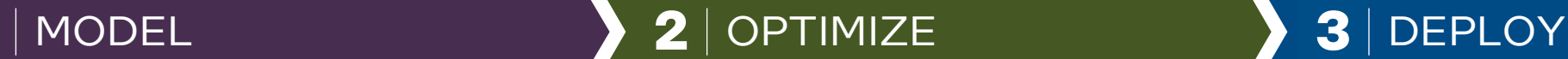

### **OpenVINO Model Converter**

Convert trained model from supported frameworks

### **Read, load, infer**

OpenVINO format (intermediate representation file) (.pb, .tflite, .onnx,) **IR Data**

### **Direct model conversion for**   $\equiv$   $\sim$   $\sim$ **TensorFlow and PyTorch**

For select models, you can skip steps to get to deployment faster

### **Model Compression with NNCF**

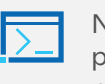

Neural Network Compression Framework provides quantization aware training, model pruning and sparsity along with post-training optimization

### **Jupyter [Notebooks](https://github.com/openvinotoolkit/openvino_notebooks/tree/main/notebooks/241-riffusion-text-to-music)**

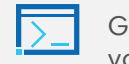

Get sample code on the latest models to help get your application into production faster

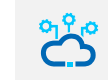

### **OpenVINO Model Server** Serve models over gRPC, REST, or C API endpoints

### **OpenVINO Runtime**

Common Python, C and C++ APIs that abstracts low-level programming for each device below

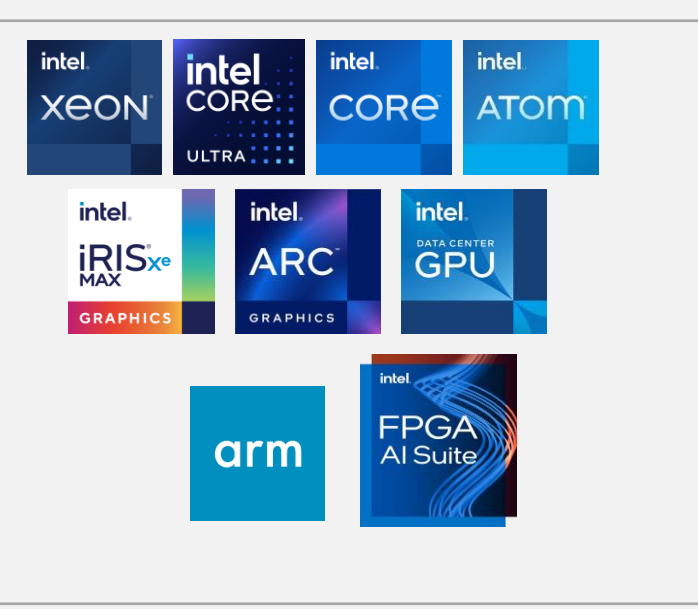

# **OpenVINO** Model selection

# **Expedite the model training process**

Leverage the expansive variety of open-source pre-trained models from the following model zoos

**1** MODEL **2** OPTIMIZE **3** DEPLOY

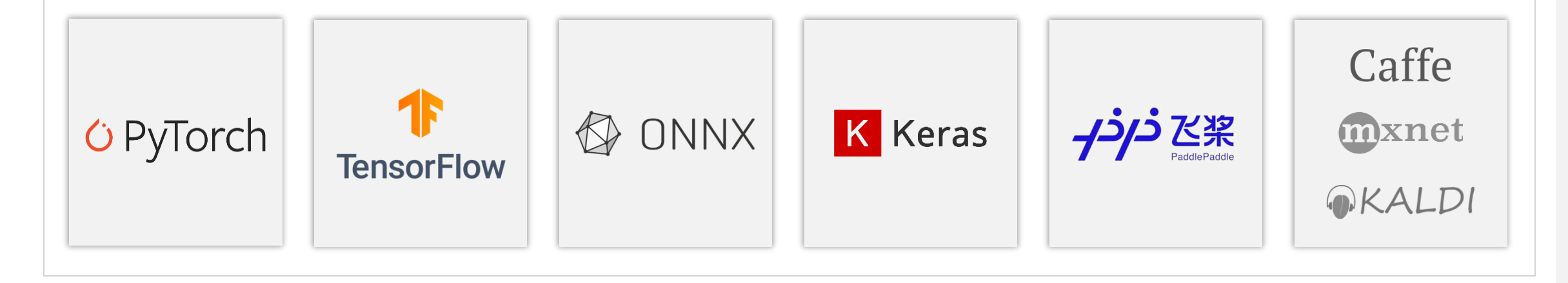

Supported frameworks and formats: [https://docs.openvino.ai/latest/openvino\\_docs\\_MO\\_DG\\_prepare\\_model\\_Supported\\_Frameworks\\_Layers.html#doxid-openvino-docs-m-o-d-g-prepare-model](https://docs.openvino.ai/latest/openvino_docs_MO_DG_prepare_model_Supported_Frameworks_Layers.html#doxid-openvino-docs-m-o-d-g-prepare-model-supported-frameworks-layers)[supported-frameworks-layers](https://docs.openvino.ai/latest/openvino_docs_MO_DG_prepare_model_Supported_Frameworks_Layers.html#doxid-openvino-docs-m-o-d-g-prepare-model-supported-frameworks-layers)

Convert models with Model Optimizer: [https://docs.openvino.ai/latest/openvino\\_docs\\_MO\\_DG\\_Deep\\_Learning\\_Model\\_Optimizer\\_DevGuide.html](https://docs.openvino.ai/latest/openvino_docs_MO_DG_Deep_Learning_Model_Optimizer_DevGuide.html)

# **OpenVINO** Model selection

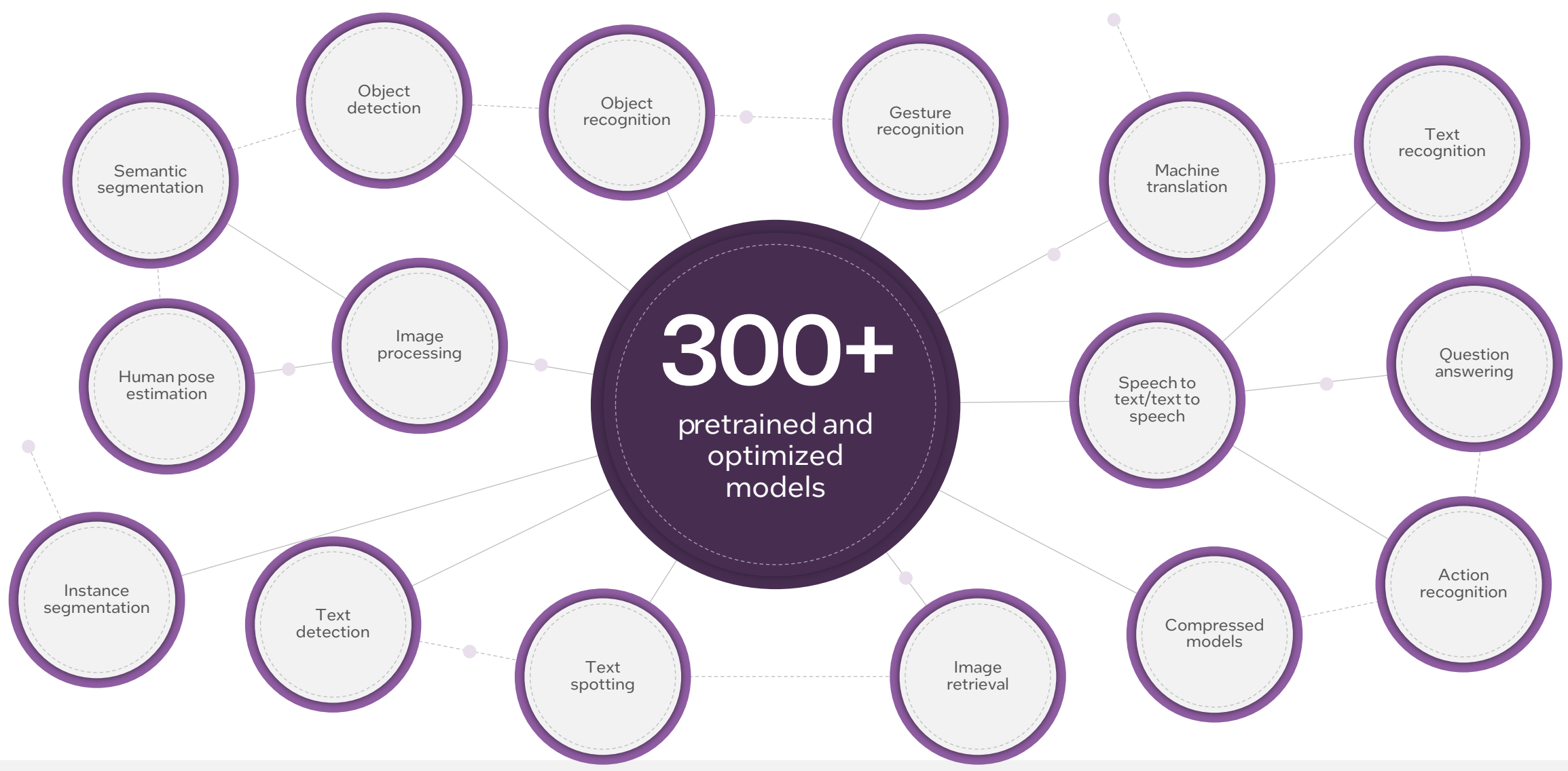

**OpenVINO** 

**1** MODEL **2** OPTIMIZE **3** DEPLOY

# **OpenVINO** Model compression

# **Quantization Paths**

### **Training Aware Quantization (QAT)**

Incorporates quantization-aware techniques during training to optimize the model for lower precision. Aims to preserve accuracy but requires complex and time-consuming model retraining.

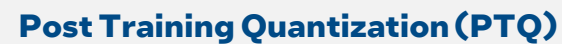

Quantizes a pre-trained model after training, reducing model precision to improve memory usage and inference speed while potentially sacrificing some accuracy.

**1** MODEL **2** OPTIMIZE **3** DEPLOY

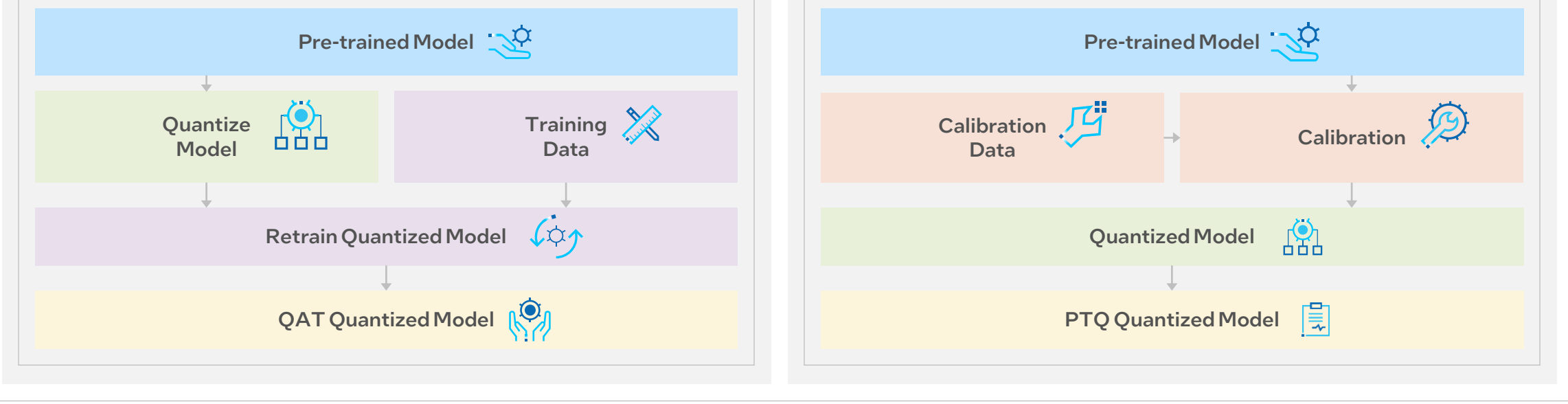

Note: Except for ONNX (.onnx model formats), all models have to be converted to an IR format to use as input to the Runtime Development guide: [https://docs.openvino.ai/latest/openvino\\_docs\\_MO\\_DG\\_Deep\\_Learning\\_Model\\_Optimizer\\_DevGuide.html](https://docs.openvino.ai/latest/openvino_docs_MO_DG_Deep_Learning_Model_Optimizer_DevGuide.html)

# OpenVINO<br>Model optimization

# **Model Optimizer**

### A Python-based tool to import trained models and convert them to intermediate representation (IR)

- Creates smaller disk footprint for ease of deployment
- Reduces time to download and convert
- Runs faster on certain hardware, reducing latency and providing more efficient inference
- Optimizes for performance or space with conservative topology transformations
- Offers hardware-agnostic optimizations

### Optimization techniques available are:

- Linear operation fusing
- Stride optimizations
- Group convolutions fusing

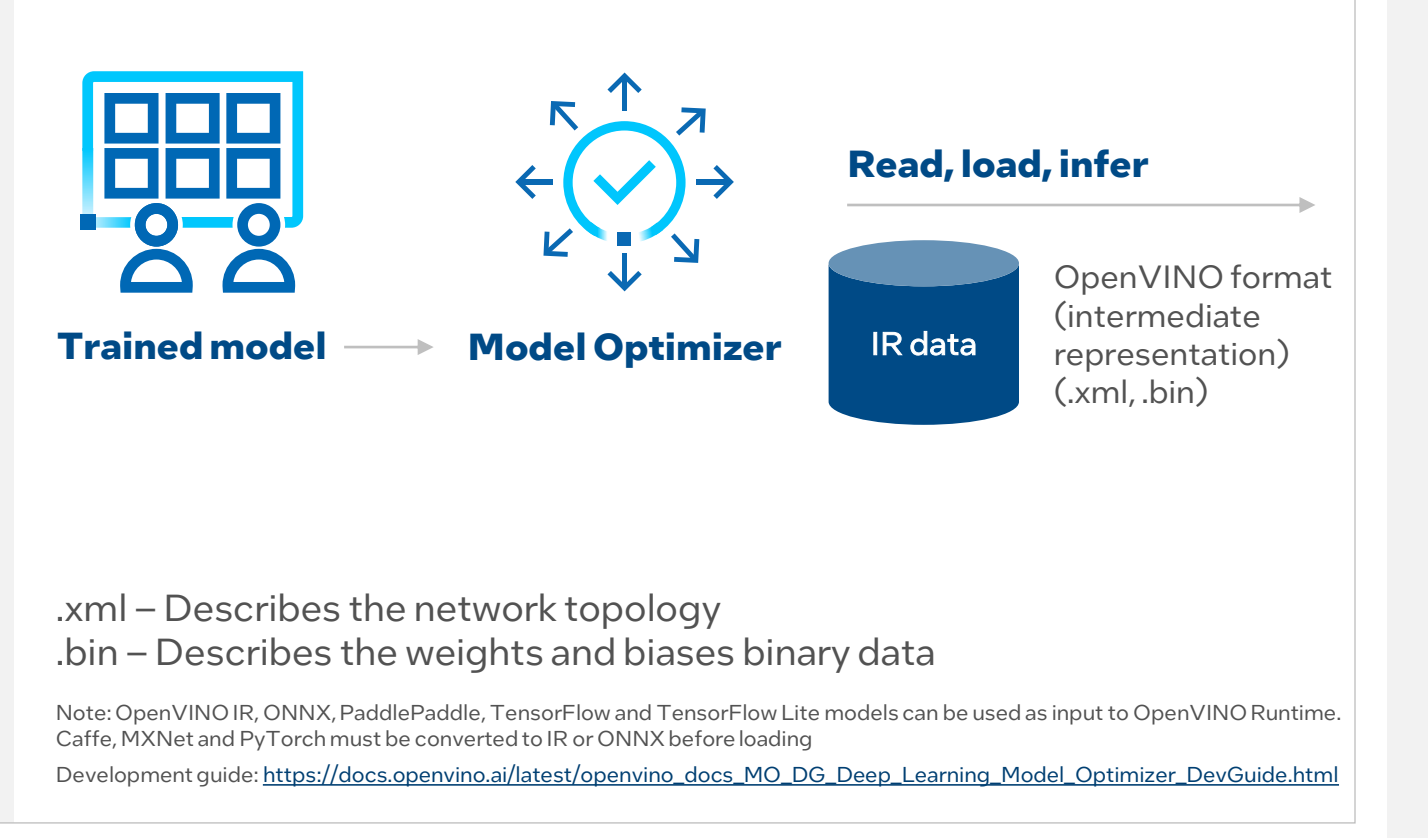

**1** MODEL **2** OPTIMIZE **3** DEPLOY

# **OpenVINO** Model deployment

### **Runtime**

- High-level C, C++, and Python inference runtime API
- Interface is implemented as dynamically loaded plugins for each hardware type
- Delivers superior performance for each type without requiring users to implement and maintain multiple code pathways

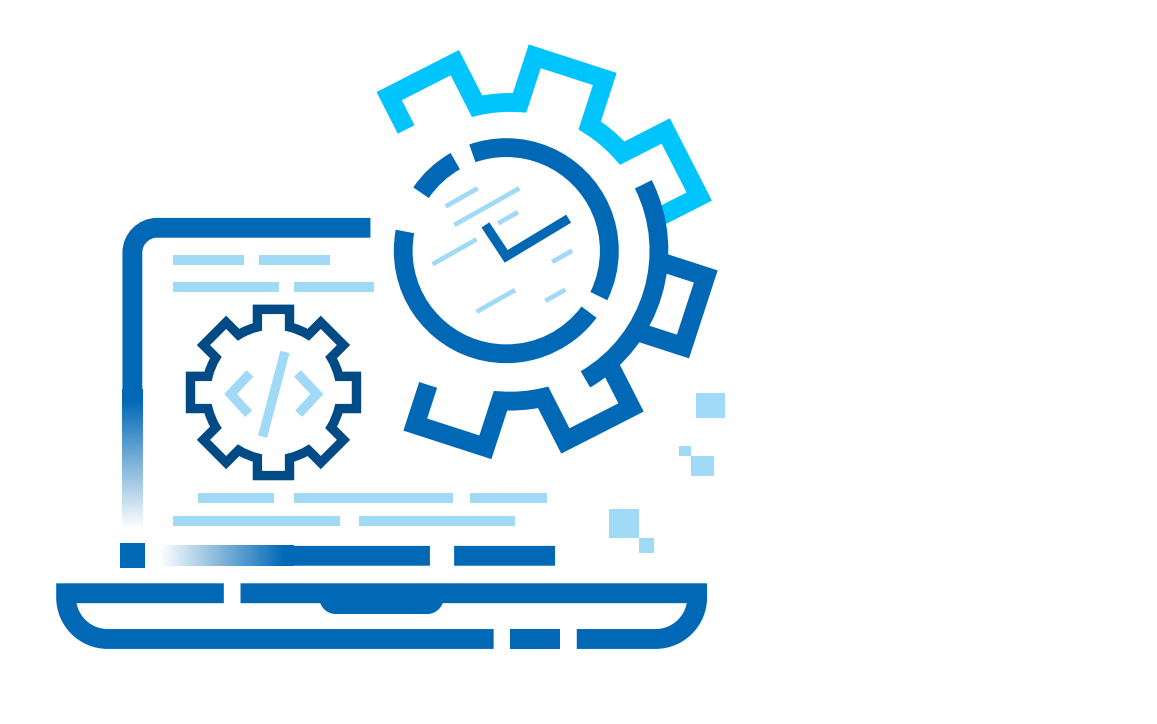

**1** MODEL **2** OPTIMIZE **3** DEPLOY

Development guide: [https://docs.openvino.ai/latest/openvino\\_docs\\_OV\\_UG\\_OV\\_Runtime\\_User\\_Guide.html#](https://docs.openvino.ai/latest/openvino_docs_OV_UG_OV_Runtime_User_Guide.html)

# **OpenVINO** Model deployment

# Write once, deploy anywhere

Common high-level inference runtime for cross-platform flexibility

Write once, and deploy across different platforms with the same API and framework-independent execution.

Full environment utilization, or multidevice plugin, across available hardware for superior performance results.

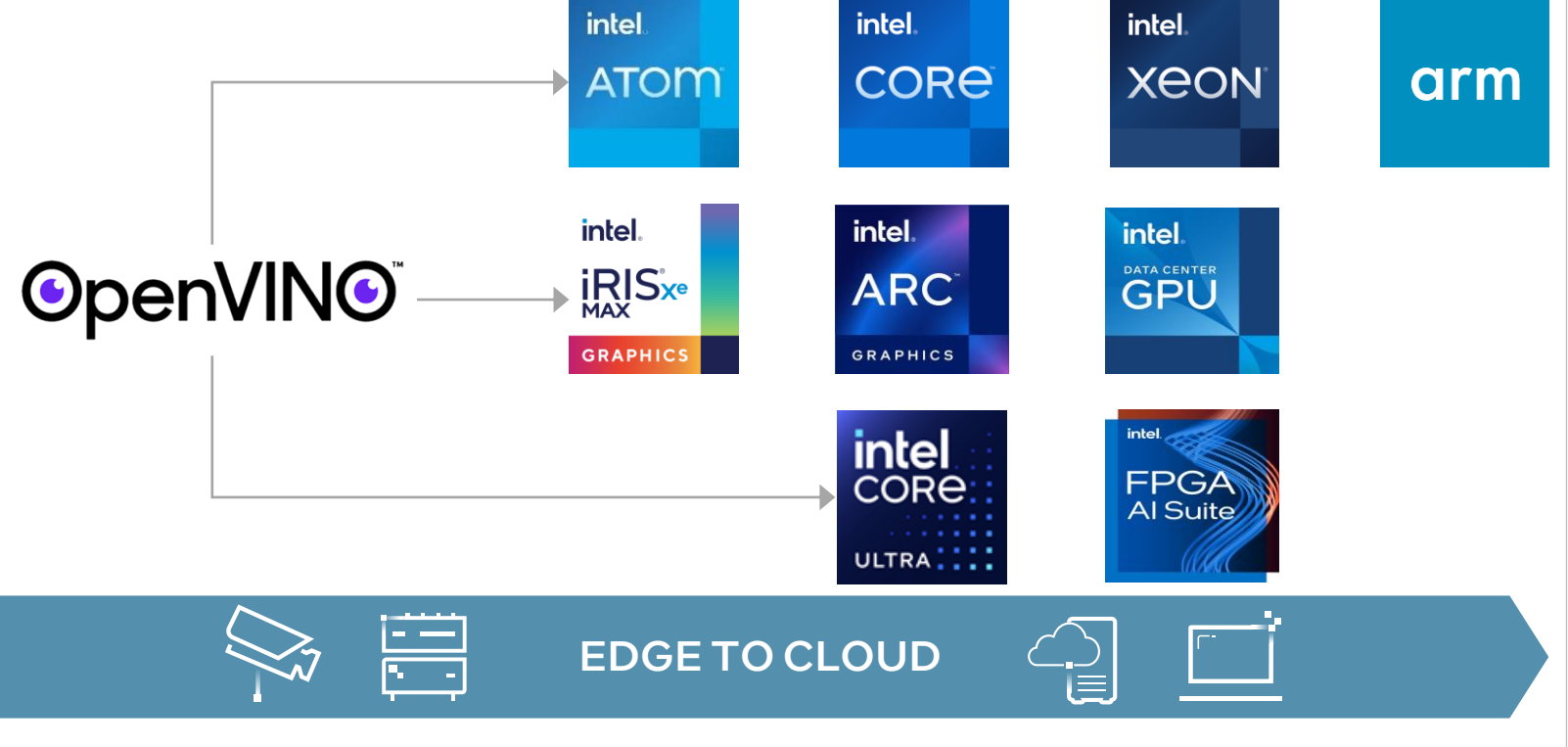

**1** MODEL **2** OPTIMIZE **3** DEPLOY

[For more details on supported platforms, see system requirements : https://www.intel.com/content/www/us/en/developer/tools/](https://www.intel.com/content/www/us/en/developer/tools/openvino-toolkit/system-requirements.html) openvino-toolkit/system-requirements.html

# **OpenVINO** Model deployment

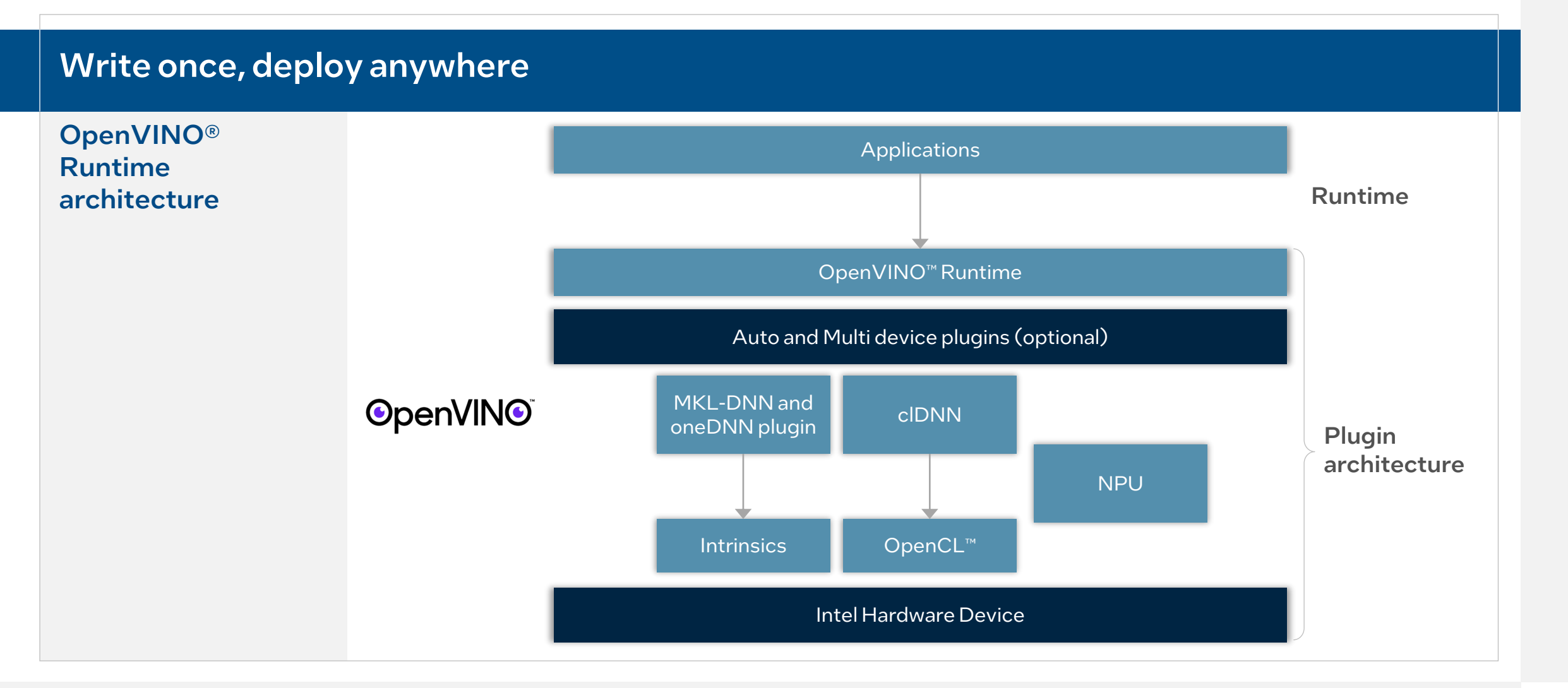

### **OpenVINO**

**1** MODEL **2** OPTIMIZE **3** DEPLOY

# GitHub Jupyter Notebooks

[Valuable tutorials](https://github.com/openvinotoolkit/openvino_notebooks) for computer vision and natural language processing

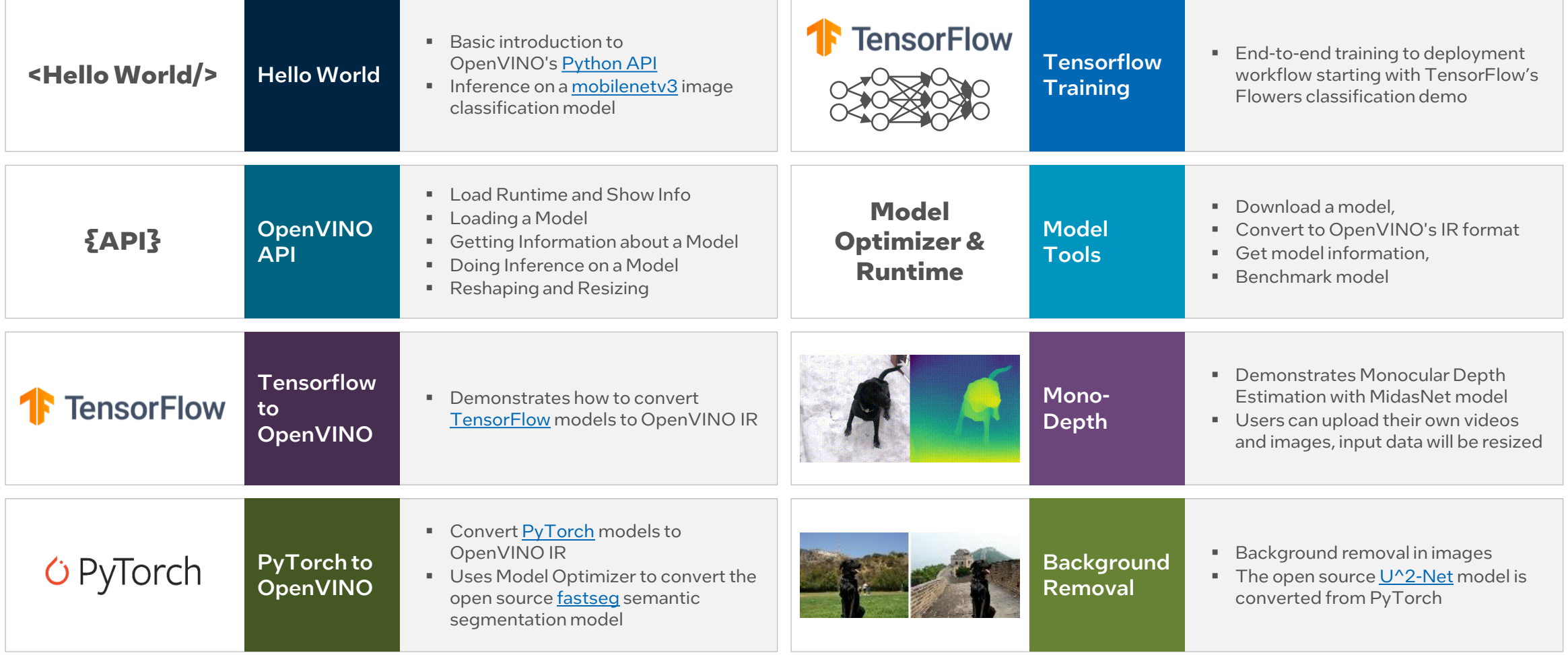

# New Notebooks with 2023.2 Release

Several Jupyter notebooks have been updated to demonstrate the conversion and optimization of PyTorch models *without ONNX conversion*:

- [PyTorch to OpenVINO](https://github.com/openvinotoolkit/openvino_notebooks/tree/main/notebooks/102-pytorch-to-openvino) Convert PyTorch models in formats *torch.nn.Module* and *torch.jit.ScriptModule* to OpenVINO IR
- [Post-Training Quantization of PyTorch](https://github.com/openvinotoolkit/openvino_notebooks/blob/main/notebooks/112-pytorch-post-training-quantization-nncf/112-pytorch-post-training-quantization-nncf.ipynb) [models with NNCF](https://github.com/openvinotoolkit/openvino_notebooks/blob/main/notebooks/112-pytorch-post-training-quantization-nncf/112-pytorch-post-training-quantization-nncf.ipynb) - Apply int8 quantization to PyTorch models
- [Quantization of Image Classification](https://github.com/openvinotoolkit/openvino_notebooks/blob/main/notebooks/113-image-classification-quantization/113-image-classification-quantization.ipynb)  [Models](https://github.com/openvinotoolkit/openvino_notebooks/blob/main/notebooks/113-image-classification-quantization/113-image-classification-quantization.ipynb) - Apply int8 quantization to a MobileNet V2 PyTorch model
- [Visual Question Answering and Image](https://github.com/openvinotoolkit/openvino_notebooks/tree/main/notebooks/233-blip-visual-language-processing)  [Captioning using BLIP and OpenVINO](https://github.com/openvinotoolkit/openvino_notebooks/tree/main/notebooks/233-blip-visual-language-processing) - Optimize the BLIP PyTorch model
- [Text-to-Image Generation and Infinite](https://github.com/openvinotoolkit/openvino_notebooks/tree/main/notebooks/236-stable-diffusion-v2)  [Zoom with Stable Diffusion v2 and](https://github.com/openvinotoolkit/openvino_notebooks/tree/main/notebooks/236-stable-diffusion-v2)  [OpenVINO](https://github.com/openvinotoolkit/openvino_notebooks/tree/main/notebooks/236-stable-diffusion-v2)<sup>™</sup> - Optimize the models in the Stable Diffusion 2.0 pipeline
- [Object masks from prompts with SAM and](https://github.com/openvinotoolkit/openvino_notebooks/tree/main/notebooks/237-segment-anything#object-masks-from-prompts-with-sam--and-openvino)  [OpenVINO](https://github.com/openvinotoolkit/openvino_notebooks/tree/main/notebooks/237-segment-anything#object-masks-from-prompts-with-sam--and-openvino)<sup>™</sup> - Optimize the PyTorchbased Segment Anything Model (SAM)
- [Optimizing PyTorch models with Neural](https://github.com/openvinotoolkit/openvino_notebooks/tree/main/notebooks/302-pytorch-quantization-aware-training)  [Network Compression Framework of](https://github.com/openvinotoolkit/openvino_notebooks/tree/main/notebooks/302-pytorch-quantization-aware-training)  OpenVINO<sup>™</sup> [by 8-bit quantization](https://github.com/openvinotoolkit/openvino_notebooks/tree/main/notebooks/302-pytorch-quantization-aware-training) -Quantization Aware Training (QAT) with PyTorch models

A few new notebooks were added to show how to convert and optimize models, including those from TensorFlow Hub, TorchVision, and Hugging Face Hub:

- TorchVision [Zoo with OpenVINO](https://github.com/openvinotoolkit/openvino_notebooks/tree/main/notebooks/125-torchvision-zoo-to-openvino)<sup>™</sup> Download and optimize pretrained models directly from PyTorch
- [Hugging Face Model Hub with OpenVINO](https://github.com/openvinotoolkit/openvino_notebooks/tree/main/notebooks/124-hugging-face-hub)<sup>M</sup> Learn how to download and optimize pre-trained models from Hugging Face hub
- [TensorFlow Hub models + OpenVINO](https://github.com/openvinotoolkit/openvino_notebooks/tree/main/notebooks/126-tensorflow-hub) Download and optimize pretrained models directly from TensorFlow Hub
- [Convert Detectron2 Models to OpenVINO](https://github.com/openvinotoolkit/openvino_notebooks/tree/main/notebooks/123-detectron2-to-openvino) Optimize the popular Facebook Research model for object detection and segmentation
- [Convert TensorFlow Object Detection and Instance Segmentation](https://github.com/openvinotoolkit/openvino_notebooks/tree/main/notebooks/120-tensorflow-object-detection-to-openvino)  [Models to OpenVINO](https://github.com/openvinotoolkit/openvino_notebooks/tree/main/notebooks/120-tensorflow-object-detection-to-openvino)<sup>™</sup> - Optimize Faster R-CNN with Resnet-50 V1 from TensorFlow Hub
- [Visual-language assistant with LLaVA](https://github.com/openvinotoolkit/openvino_notebooks/tree/main/notebooks/257-llava-multimodal-chatbot) and OpenVINO End-to-end multi-modal demo using LLaVA (Large Language and Vision Assistant)
- [Subject-driven image generation and editing using BLIP Diffusion](https://github.com/openvinotoolkit/openvino_notebooks/tree/main/notebooks/258-blip-diffusion-subject-generation) [and OpenVINO](https://github.com/openvinotoolkit/openvino_notebooks/tree/main/notebooks/258-blip-diffusion-subject-generation) - Optimize BLIP-Diffusion for zero-shot subjectdriven image generation
- SoftVC [VITS Singing Voice Conversion and OpenVINO](https://github.com/openvinotoolkit/openvino_notebooks/tree/main/notebooks/262-softvc-voice-conversion#softvc-vits-singing-voice-conversion-and-openvino)<sup>TM</sup> Optimize SoftVC and VITS for voice conversion using audio input
- [Object segmentations with FastSAM](https://github.com/openvinotoolkit/openvino_notebooks/tree/main/notebooks/261-fast-segment-anything) and OpenVINO<sup> $M$ </sup> Optimize Fast Segment Anything Model (FastSAM) for object segmentation
- [Image Generation with DeciDiffusion](https://github.com/openvinotoolkit/openvino_notebooks/tree/main/notebooks/259-decidiffusion-image-generation) Optimize DeciDiffusion 1.0 for text-to-image generation
- [Document Visual Question Answering Using Pix2Struct and](https://github.com/openvinotoolkit/openvino_notebooks/tree/main/notebooks/260-pix2struct-docvqa) [OpenVINO](https://github.com/openvinotoolkit/openvino_notebooks/tree/main/notebooks/260-pix2struct-docvqa) - Demonstration of multi-modal question answering using OCR and language models

Gen AI notebooks with optimized performance right out of the box:

- [Create an LLM-powered](https://github.com/openvinotoolkit/openvino_notebooks/tree/main/notebooks/254-llm-chatbot#create-llm-powered-chatbot-using-openvino) [Chatbot using](https://github.com/openvinotoolkit/openvino_notebooks/tree/main/notebooks/254-llm-chatbot#create-llm-powered-chatbot-using-openvino)  [OpenVINO](https://github.com/openvinotoolkit/openvino_notebooks/tree/main/notebooks/254-llm-chatbot#create-llm-powered-chatbot-using-openvino) – Running chatbot such as Llama2 on CPUs and GPUs with the int8 weight compression, and impressively it would run on laptops with only 24GB of RAM.
- Image generation with [Latent Consistency](https://medium.com/r/?url=https%3A%2F%2Fgithub.com%2Fopenvinotoolkit%2Fopenvino_notebooks%2Ftree%2Fmain%2Fnotebooks%2F263-latent-consistency-models-image-generation)  [Model and OpenVINO](https://medium.com/r/?url=https%3A%2F%2Fgithub.com%2Fopenvinotoolkit%2Fopenvino_notebooks%2Ftree%2Fmain%2Fnotebooks%2F263-latent-consistency-models-image-generation) – achieve remarkable generative images with much lower computer resources
- [Generate creative QR](https://github.com/openvinotoolkit/openvino_notebooks/tree/main/notebooks/264-qrcode-monster)  [codes with ControlNet](https://github.com/openvinotoolkit/openvino_notebooks/tree/main/notebooks/264-qrcode-monster) [QR Code Monster and](https://github.com/openvinotoolkit/openvino_notebooks/tree/main/notebooks/264-qrcode-monster)  [OpenVINO](https://github.com/openvinotoolkit/openvino_notebooks/tree/main/notebooks/264-qrcode-monster)<sup>™</sup> - create your own graphical QR code with ControlNet and Stable Diffusion.

# Ready to get Started?

# **Choose and download free directly from Intel**

[Intel® Distribution of OpenVINO](https://software.intel.com/content/www/us/en/develop/tools/openvino-toolkit/choose-download.html)™ Toolkit

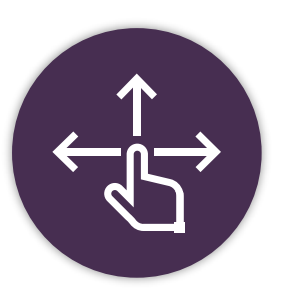

# **Also available from these sources:**

[Intel® Developer Cloud](https://software.intel.com/content/www/us/en/develop/tools/devcloud/edge/overview.html) | [PIP](https://pypi.org/project/openvino-dev/) | [Docker Hub](https://hub.docker.com/u/openvino) | [Dockerfile](https://github.com/openvinotoolkit/docker_ci/tree/master/dockerfiles) | [Anaconda Cloud |](https://docs.openvino.ai/nightly/openvino_docs_install_guides_installing_openvino_conda.html) [YUM](https://docs.openvino.ai/nightly/openvino_docs_install_guides_installing_openvino_yum.html) | [APT](https://docs.openvino.ai/nightly/openvino_docs_install_guides_installing_openvino_apt.html) | [Conan](https://docs.openvino.ai/nightly/openvino_docs_install_guides_installing_openvino_conan.html) | [Homebrew](https://docs.openvino.ai/nightly/openvino_docs_install_guides_installing_openvino_brew.html) | [vcpkg](https://docs.openvino.ai/nightly/openvino_docs_install_guides_installing_openvino_vcpkg.html)

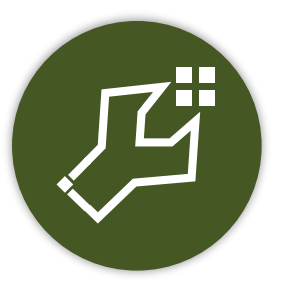

# **Build from source:** [GitHub](https://github.com/openvinotoolkit/openvino/wiki/BuildingCode) | [Gitee](https://gitee.com/openvinotoolkit-prc/openvino) (for China)

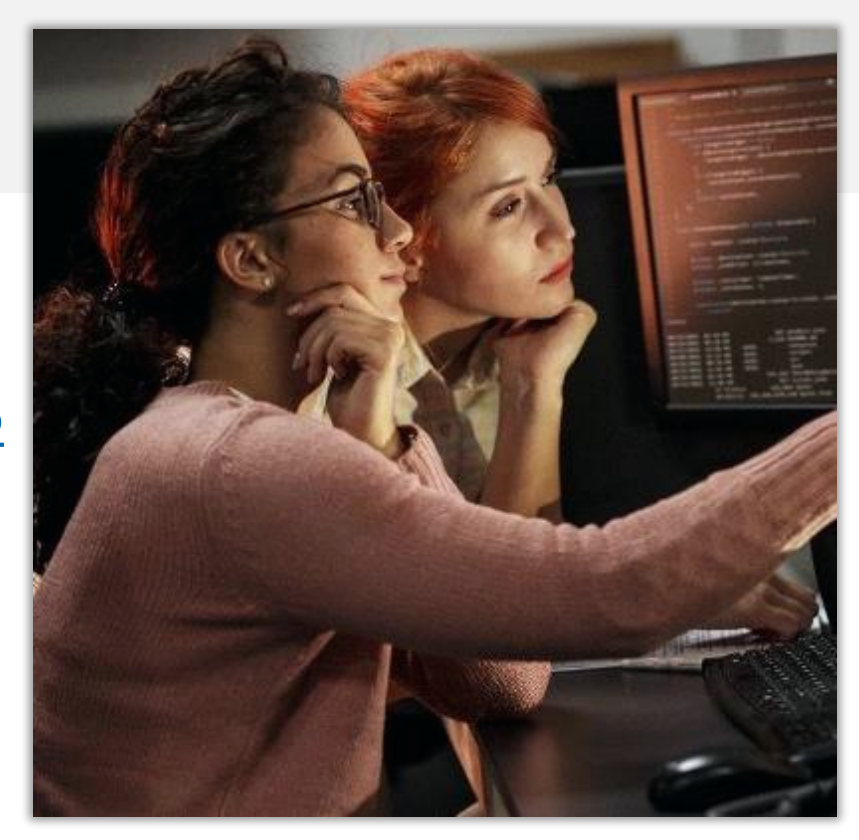

#